## **Problem Solving in Physical Chemistry Introduction to Mathcad Part 4. Graphing Functions**

R. D. Poshusta Department of Chemistry Washington State University Pullman, WA 99164-4630 poshustr@mail.wsu.edu

edited for Mathcad 12 by

Theresa Julia Zielinski Monmouth University Department of Chemistry, Medical Technology, and Physics West Long Branch, NJ 07764 tzielins@monmouth.edu

© Copyright Theresa Julia Zielinski and Ron D. Poshusta, 2006. All rights reserved. You are welcome to use this document in your own classes but commercial use is not allowed without the permission of the author.

Insert a text region containing your Name

Save this file to your personal storage device using a suitable file name.

A. Variables can have a **range** of values. At the right, type the following x:0,0.5;2\*p<ctrl-g> which will result in  $x := 0, 0.5.. 2·π$ Now display the values of  $sin(x)$  for this range of x by typing  $sin(x)=$ 

B. Functions can be graphed by Mathcad too. At the right is an example.

 $z := 0, 0.1 \dots 6$ 

Click once in the blank area at the right. A red cross appears; this is where the graph will be placed.

Activeate the Graph pallet by clicking on View/Toolbars/Graph.

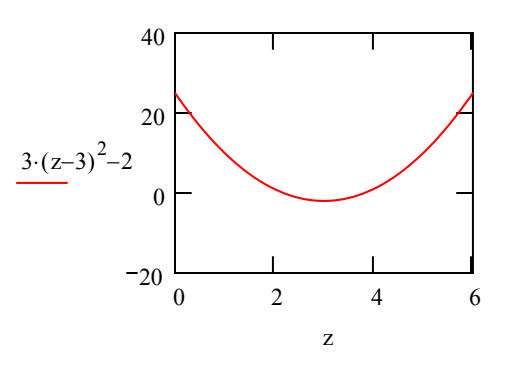

Then click on the graphing palette and select the X-Y plot icon.

Place x in the variable for the horizontal axis and place  $sin(x)$  in the variable for the vertical axis. Finally, click outside the graph area. Note the sharp angles due to the large steps in the range of x. Try x:0,0.1;2 $*\pi$ for a smoother graph.

Note there is a quick key sequence to invoke the X-Y plot option: <shift-@>.

C. At the right, create a graph of the function

$$
f(t) := 10 \cdot \exp\left(-\frac{t}{5}\right) \cdot \cos\left(\frac{t \cdot 2 \cdot \pi}{3}\right)
$$
  
for t=0,0.1;12.

## **Save this file to your personal storage medium.**

**Exercises:** Here are some additional exercises to work at your leisure and submit for grading.

A. Make a graph of  $f(w) := 10 \cos \left( \frac{w}{2} \right)$ 2  $\left(\frac{w}{2}\cdot 2\cdot \pi\right)$  $\cdot \cos\left(\frac{w}{2}\cdot 2\cdot \pi\right) \cdot \exp\left(-\frac{w}{3}\right)$ − := 10⋅cos $\left(\frac{w}{2}\cdot 2\cdot \pi\right)\cdot \exp\left(-\frac{w}{3}\right) + 1$ , in the range 0<z<6. [Use small enough steps that the plot appears smooth.]

B. There is sometimes a need to plot two functions on the same graph. You can do this by inserting a comma between the first and second variables being plotted. For example, here is a plot of sin(w) and sin(w+0.3) in the range w=0,0.1;2 $\pi$ .

w 0 0.1 := , .. 2⋅π 0 5 1 0 1 sin w( ) sin w 0.3 ( ) + w

Now, make a plot showing both  $sin(w)$  and  $-cos\left(w-\frac{\pi}{2}\right)$  $\setminus$  $-\cos\left(w-\frac{\pi}{2}\right)$ . Tell mathcad that the range of w extends to  $2\pi$  on the graph; do this by replacing the default upper range by  $2\cdot\pi$ .

C. Plot two functions of two different variables. Namely, make a graph to show both  $0.08206.298$   $0.08206.298$ 

$$
P(V) := \frac{0.08206 \cdot 298}{V} \text{ and } p(v) := \frac{0.08206 \cdot 298}{(v - 0.018)}.
$$

Do this for V in the range V: 0.025, 0.026; 0.100 and for v:0.03,0.04;0.1

 $V = 0.025, 0.026...0.1$  v = 0.03, 0.04 .. 0.1

Modify the graph so that  $p(v)$  is shown by points only without the line connecting points. Leave P(V) as a smooth curve. HINT: double-click on the graph.

**Save your work. Submit this worksheet for grading as directed by your instructor.**